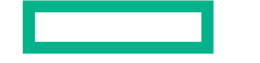

### **Hewlett Packard Enterprise**

# **HPE Software**プロセス連携を踏まえたモバイルテスト自動化

 日本ヒューレット・パッカード株式会社 ITマネジメントプリセールス本部 テクニカルコンサルティング部 小宮山 <sup>晃</sup> 2016年2月25日 15:30 ~ 16:30

© Copyright 2015 Hewlett Packard Enterprise Development LP. The information contained herein is subject to change without notice.

#### はじめに

- 本日の内容
	- プロセス連携の視点でモバイルテスト自動化について考慮するポイントを説明させていただき、どう工夫するかについてHPEソフトウェアでのソリューションをベースに説明します。
- 背景
	- テスト数の肥大化やさらなるコスト意識の強まりから、モバイルアプリケーションのテスト自動化についてここ数年お客様からの問い合わせが増えてきています。
	- モバイルアプリケーションのテスト自動化は、「どう自動化スクリプトを作成する事」も重要ではあるが、そこにフォーカスがされがちではないでしょうか?
	- 実際のテスティングフレームワークやDevOpsフレームワークにどう当てはめていくかも初期段階から考えて おかないと部分最適で終わってしまう事になり、あてはめて連携させるための追加の工数やそのメンテナンス工数も増えてしまいます。

# 本日の資料で前提としているプロセスと主活動<br><sub>テストに関わる「開発チーム」と「QA(テスト)チーム」の活動</sub>

テストに関わる「開発チーム」と「QA(テスト)チーム」の活動

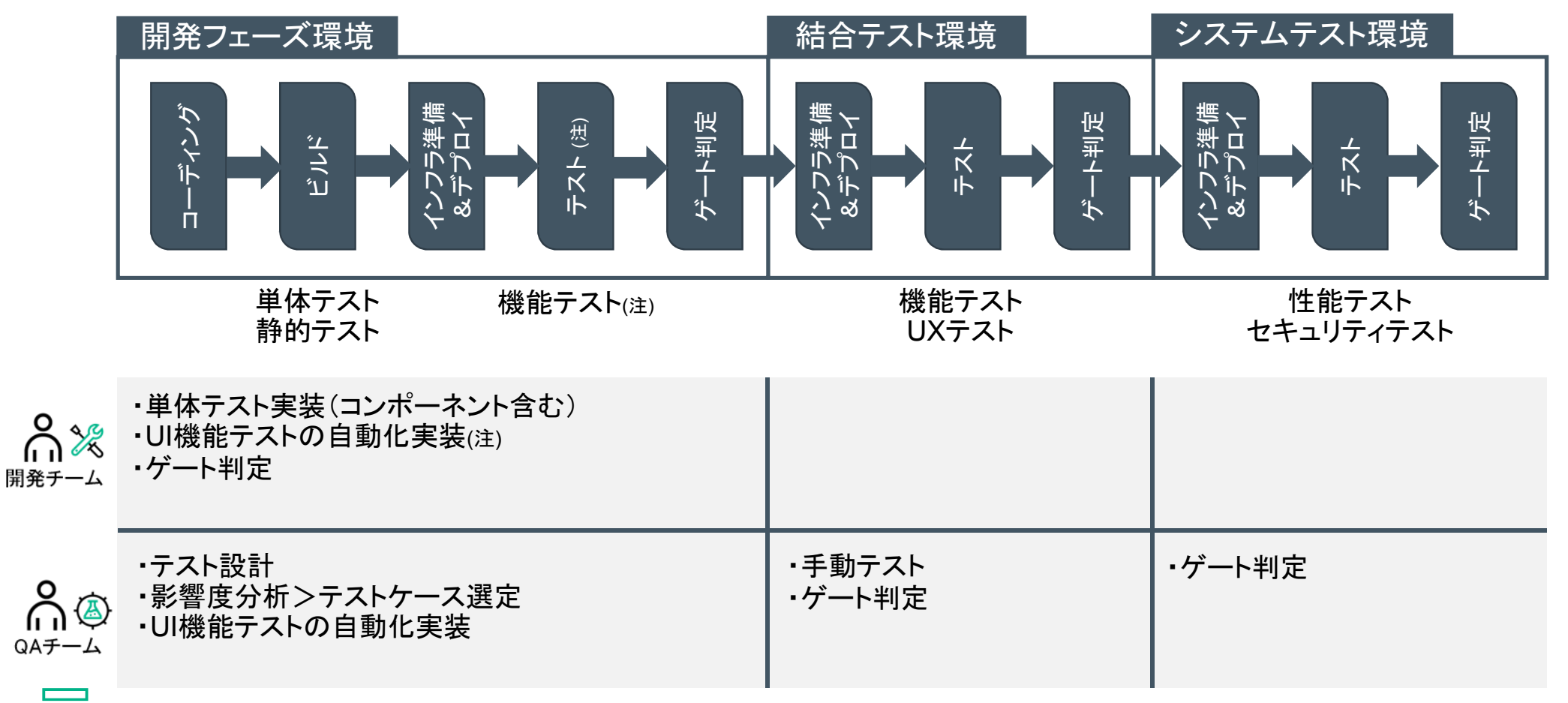

**Hewlett Packard** Enterprise

(注) 主に開発チーム主導による UI 機能テストの自動化を実施する場合

### **HPE** ツールのモバイルアプリケーションテスト向け構成例

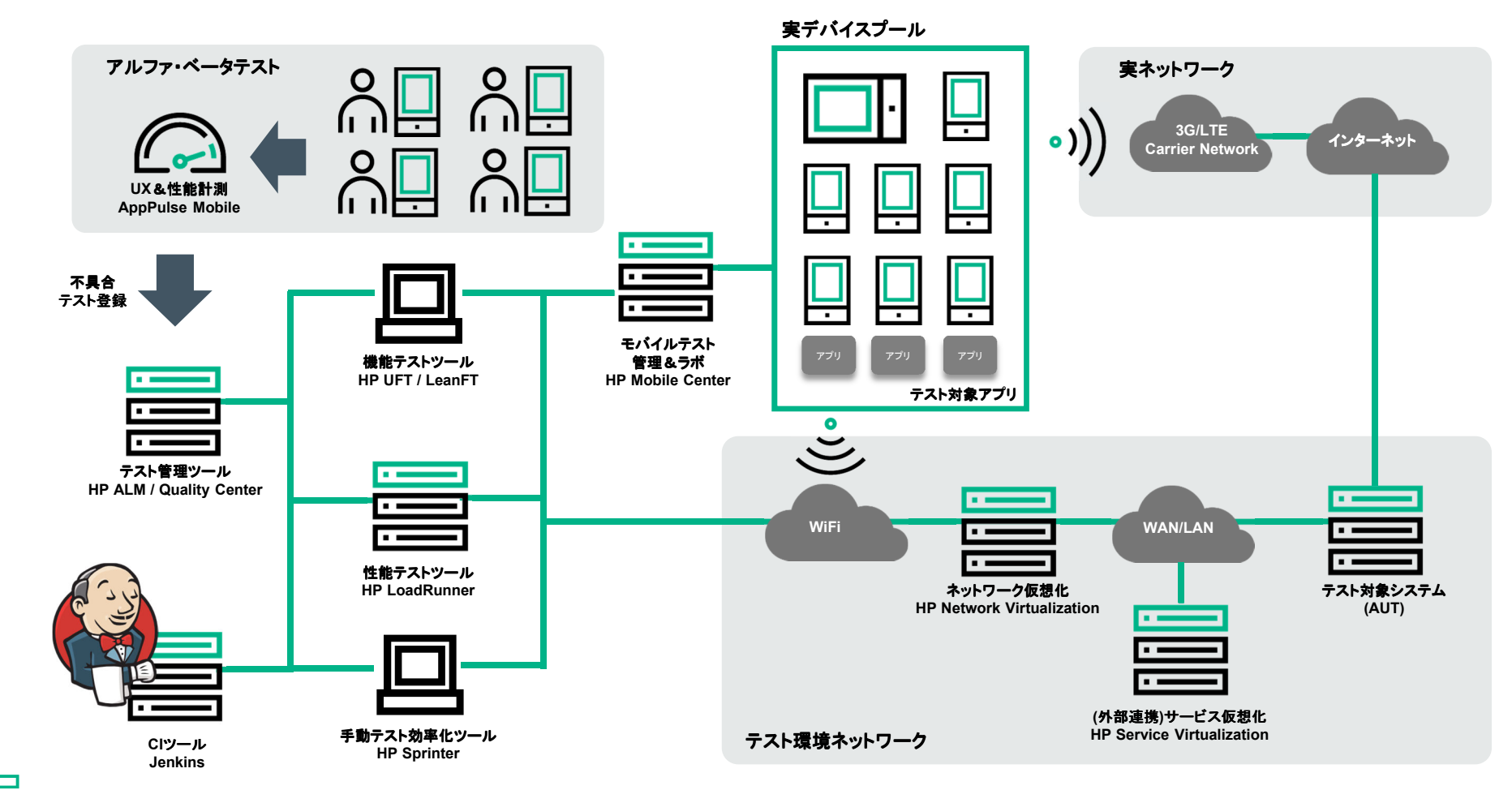

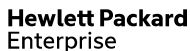

### **HPE** モバイル**DevOps**フレームワーク構成例(チーム単位)

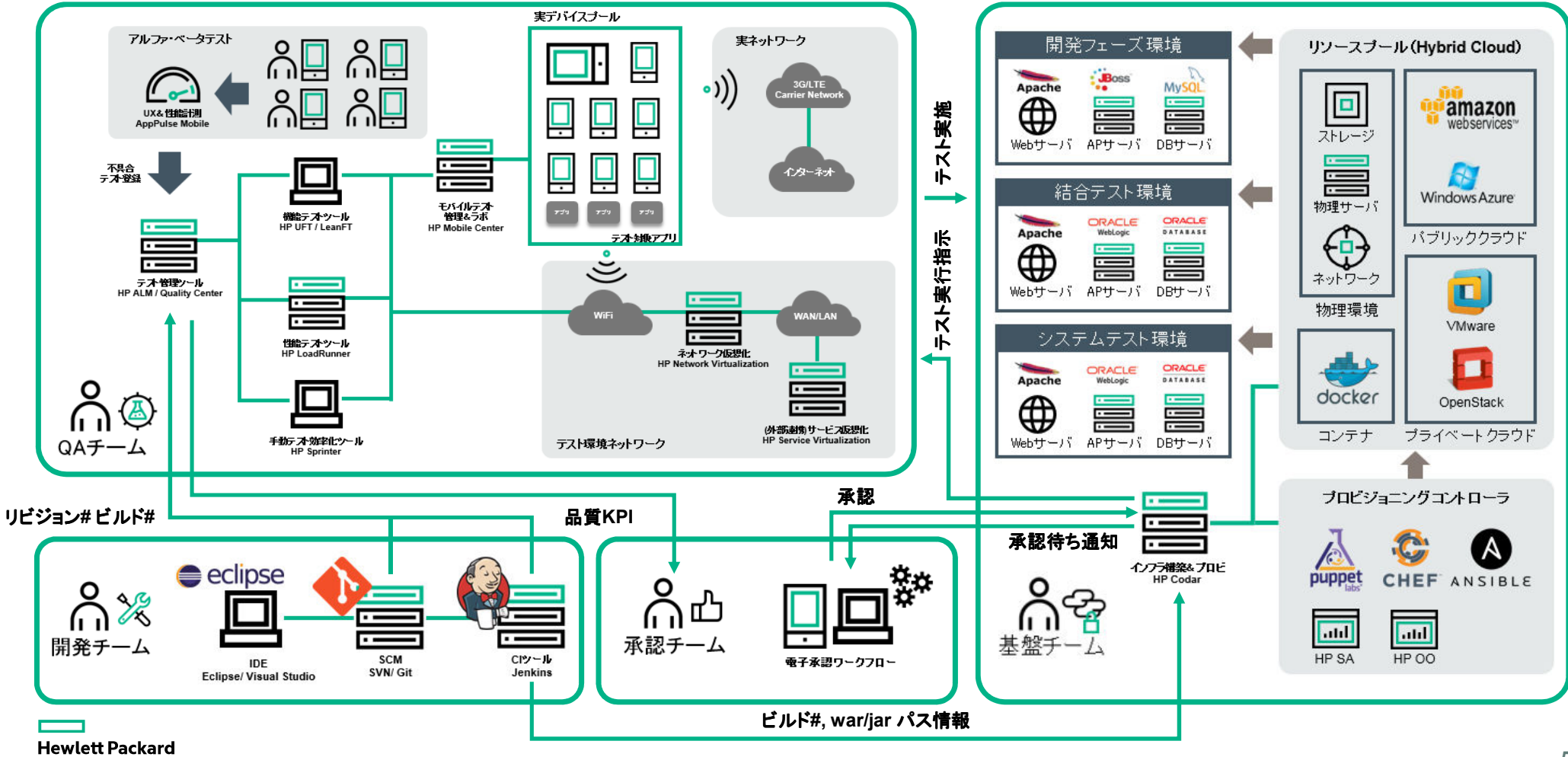

Enterprise

# 前提プロセスを支援する **HPE** ツール 適用例

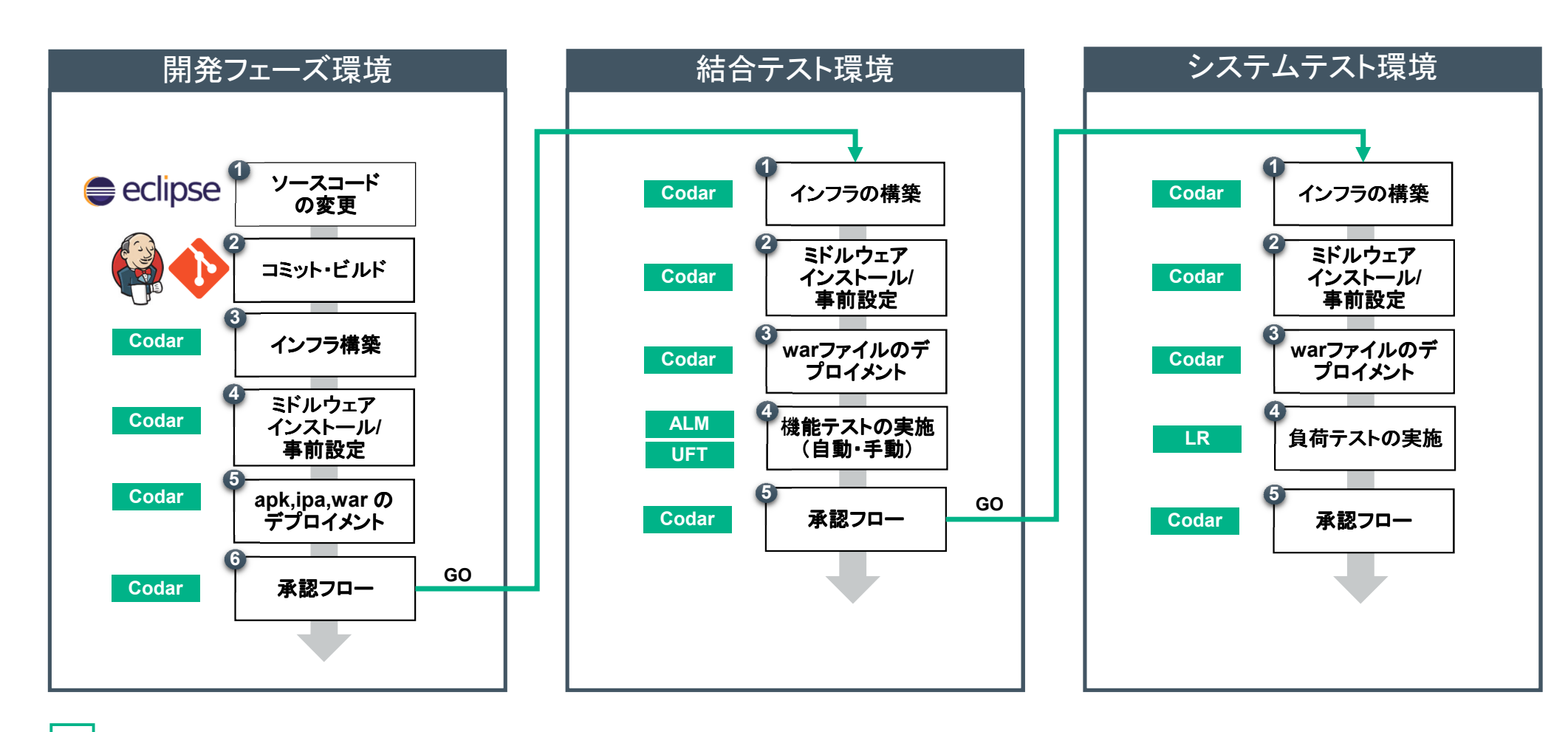

# プロセス連携を踏まえた モバイルテスト自動化

#### 1. 自動化取り組みの前に知っておく事と注意点

- 2. 自動化率について知るべきポイント
- 3. HPE UFT & HPE MC を使った自動化スクリプト作成手順
- 4. テスト用モバイルデバイス&アプリ管理(ラボ管理)
- 5. CI/CD自動化プロセスへの統合方法とTIPS
- 6. 複数デバイス&アプリケーションのコントロール方法とTIPS
- 7. インフラ構築&デプロイ自動化ツールとテストツールの連携TIPS

### 自動化に取り込む前に

- 全てのテストケースが自動化できるわけではない
	- 自動化すべきテストケース、向かないテストケースを分別する•

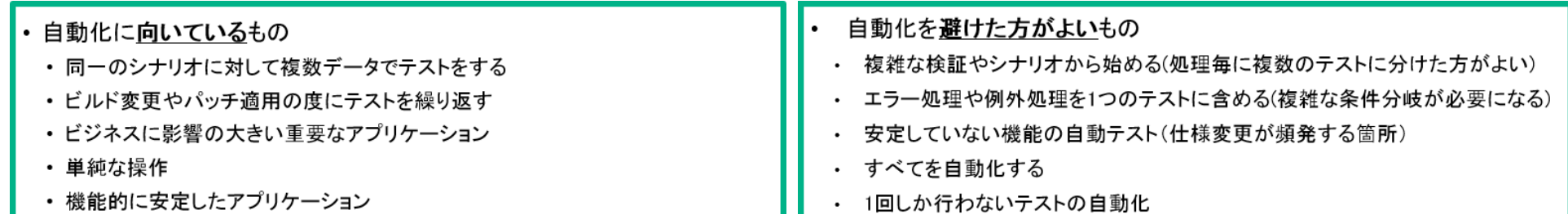

•手動テストにすべきテスト活動に人的リソースを注力する

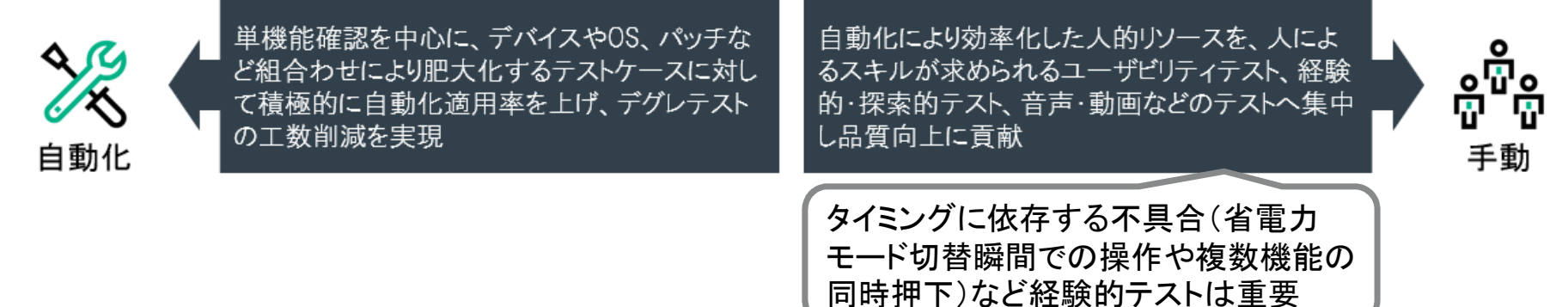

# モバイルアプリにおいて自動化が難しい操作 (弊社経験上)

- $\bullet$  地図やチャットのように標示される内容が画像でしか判断できないもの(オブジェクトでのチェックができない、画像チェックも毎回異なる(地図座標やコンパスによるずれ))
- $\bullet$ 通話機能操作(メッセージを話す、メッセージを聞き取る)
- カメラ(特定の画像、タイミングで撮影したものを確認する) $\bullet$
- $\bullet$ ICカード機能(オサイフ機能など)
- $\bullet$  センサー機能(振ってアプリが変わるとか、AR機能で標示されるとか、地図がコンパスで動くという操作)
- 複雑なジェスチャー操作(ジェスチャーを組み合わせたり軌跡が複雑な操作)•

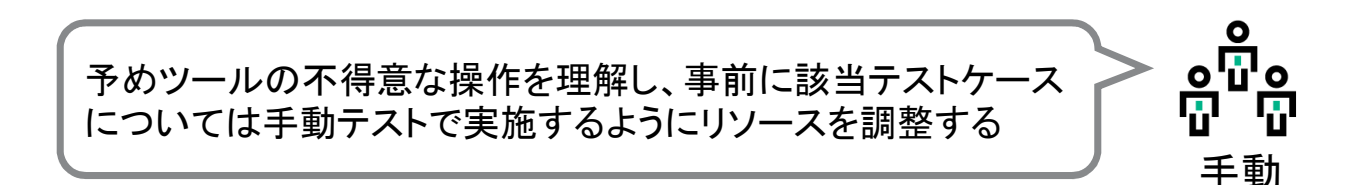

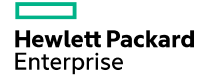

### 自動化範囲の向上にはプロセス改善も併せて実施

- $\bullet$  自動化範囲対象
	- テストレベル単体・コンポーネント、結合、システム、受入、運用
	- テストタイプ機能、非機能(性能、セキュリティ、ユーザビリティ)
	- テストプロセス 計画、分析、設計、実装、実行、判定

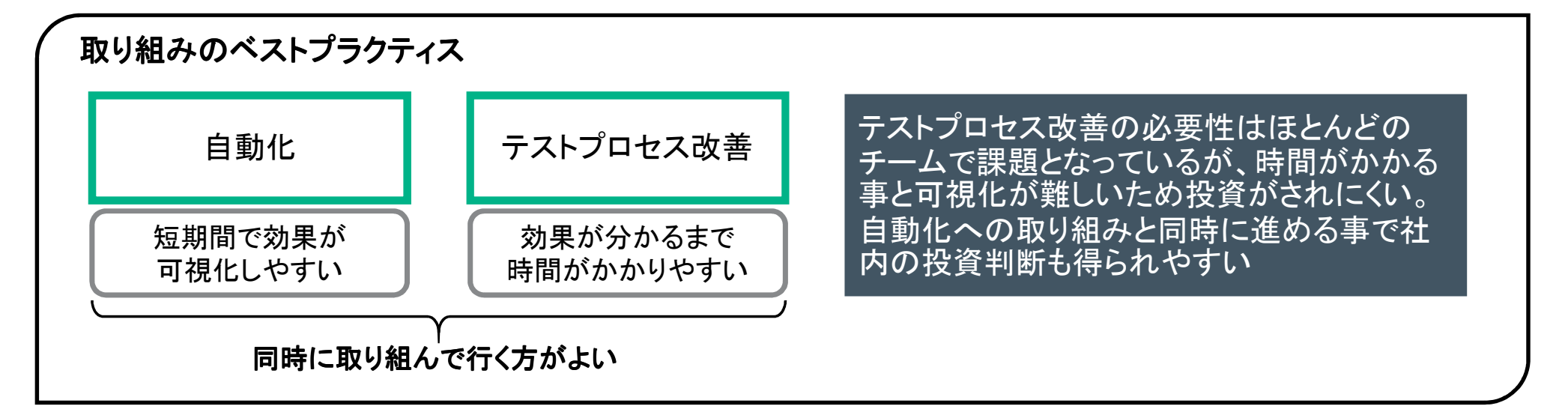

赤字部分が主にツールによる自動化が実践されている領域

# プロセス連携を踏まえた モバイルテスト自動化

- 1. 自動化取り組みの前に知っておく事と注意点
- 2. 自動化率について知るべきポイント
- 3. HPE UFT & HPE MC を使った自動化スクリプト作成手順
- 4. テスト用モバイルデバイス&アプリ管理(ラボ管理)
- 5. CI/CD自動化プロセスへの統合方法とTIPS
- 6. 複数デバイス&アプリケーションのコントロール方法
- 7. インフラ構築&デプロイプロセスとテストツールの連携方法

### モバイル機能テストの自動化率を支える自動化記録方法

- $\bullet$  自動化率①「自動化できたテストケース」/「自動化を予定していた全テストケース」を計測しておく
	- 「自動化に向かないテストケース」を除いた自動化対象テストケースのうち、自動化できたテストケース率
	- 自動化率が低い場合の要因として自動化ツールの技術的な制約が大きく、中でもモバイルアプリケーション•記録方式(スクリプト化)は選定時の考慮ポイント

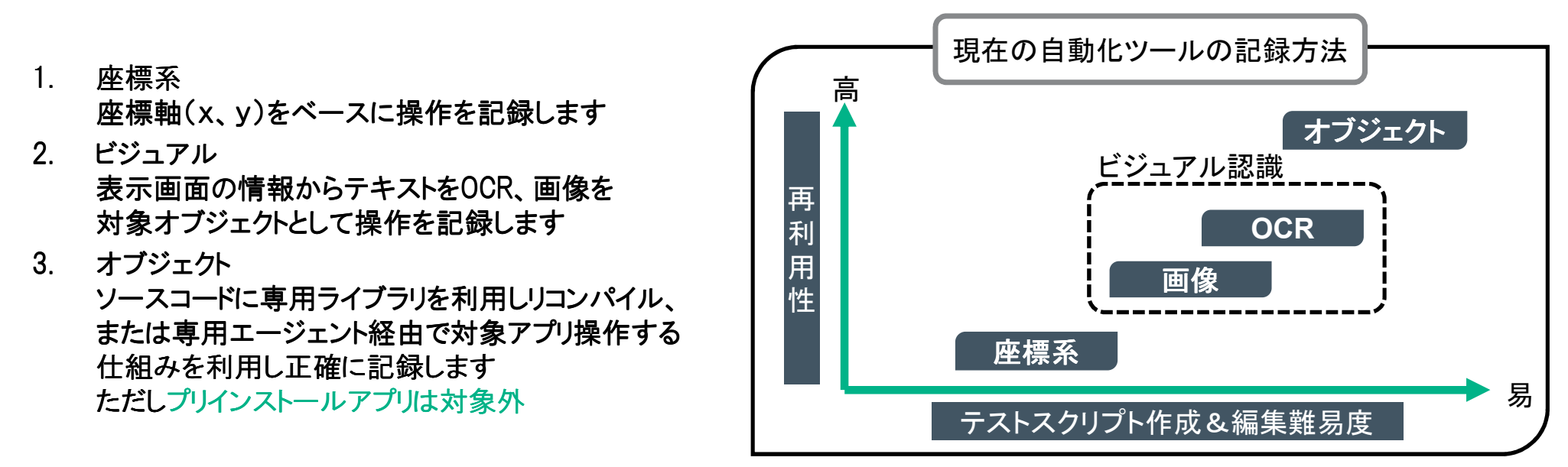

**Hewlett Packard Enterprise** 

HPツールでは「オブジェクト」、「画像」、「座標系」による記録方式を採用

### モバイルアプリとはいえ、モバイルだけの自動化かどうか

- $\bullet$ 自動化率②「自動化できた手順」/「テストケース内で自動化を予定していた手順」を計測しておく
- •自動化率が低い場合の主な要因として自動化ツールの技術的な制約が考えられる

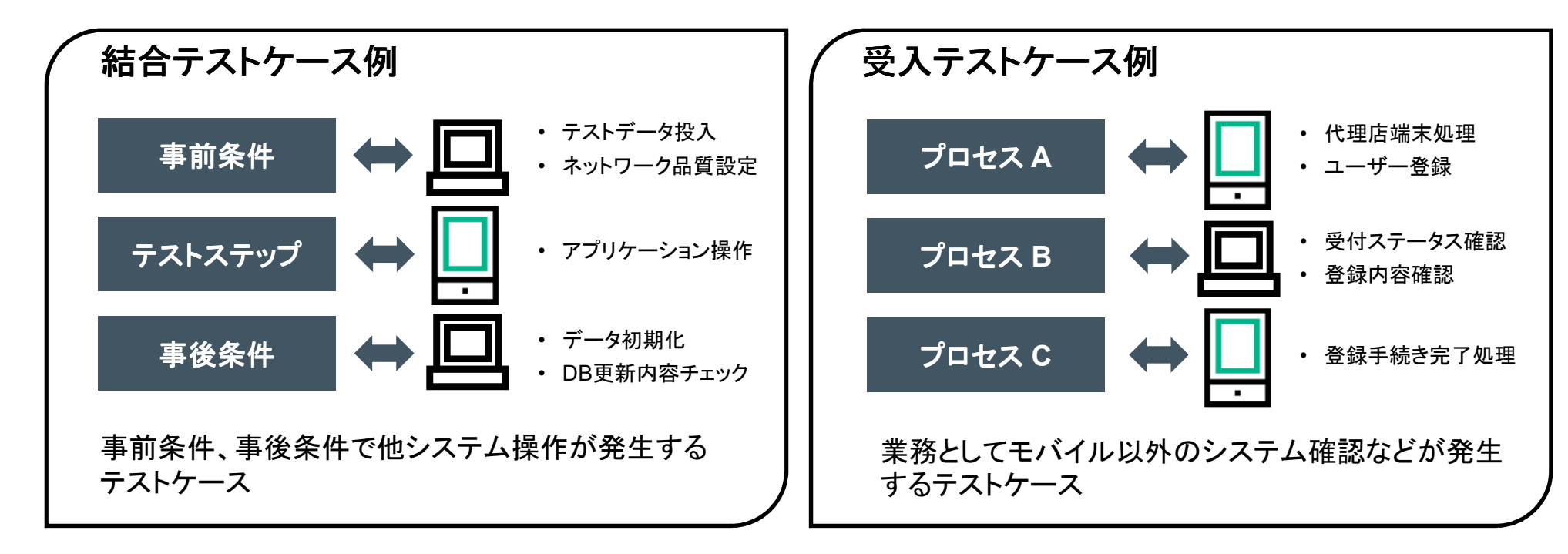

**Hewlett Packard Enterprise** 

HPツール はテストスクリプトの「コンポーネント化」と広い「技術サポート範囲」で高率化

#### 機能テストツールのコンポーネント活用

テストスクリプトの保守性を高め、モバイル以外の対応により自動化率を高率化

•- 自動化に取り組んだものの保守性が低く回帰テスト工数が減らない経験はありませんか?

画面Aに修正がはいり、デグレ確認のため、回帰テストとして影響範囲の全スクリプトを実行したい。ここで、もしシナリオごとにスクリプトを作っていたら100シナリオを修正しなければならなくなってしまう?

- 1. UFTでは、スクリプトを最小単位としてアクション<br>レーケ管理 再利用する事が可能 として管理、再利用する事が可能
- 2. 変更があった場合でもスクリプト修正を影響 があるアクションのみに抑える事が可能
- 3. UFTではモバイルアプリだけではなく、Web、<br>. EPP(SAPやOracleEBS) NETアプリたども ERP(SAPやOracleEBS)、.NETアプリなども対応しておりテストの事前事後条件部分の処理や 受入テスト時の複数端末を通したテストケースも可能

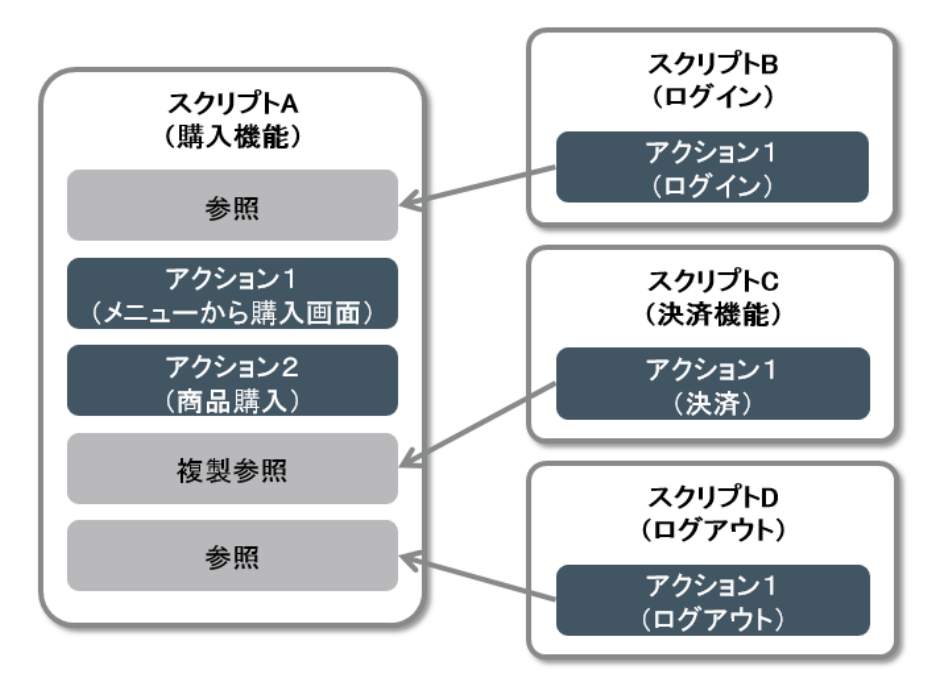

#### 自動実行中に発生するエラー対処(夜間・週末実行時のエラーに対応)<br><del>※tht</del>\*== 発生するエラーから自動回復を支援

- $\bullet$  自動テストにおけるエラー対応処理は、テストスクリプト中にエラー処理をプログラミングしなければならないのが一般的な方法です
- UFTでは、「回復シナリオウィザード」に従ってエラーパターンを登録することで、プログラミングなし $\bullet$ でエラー時の回復処理を追加できます

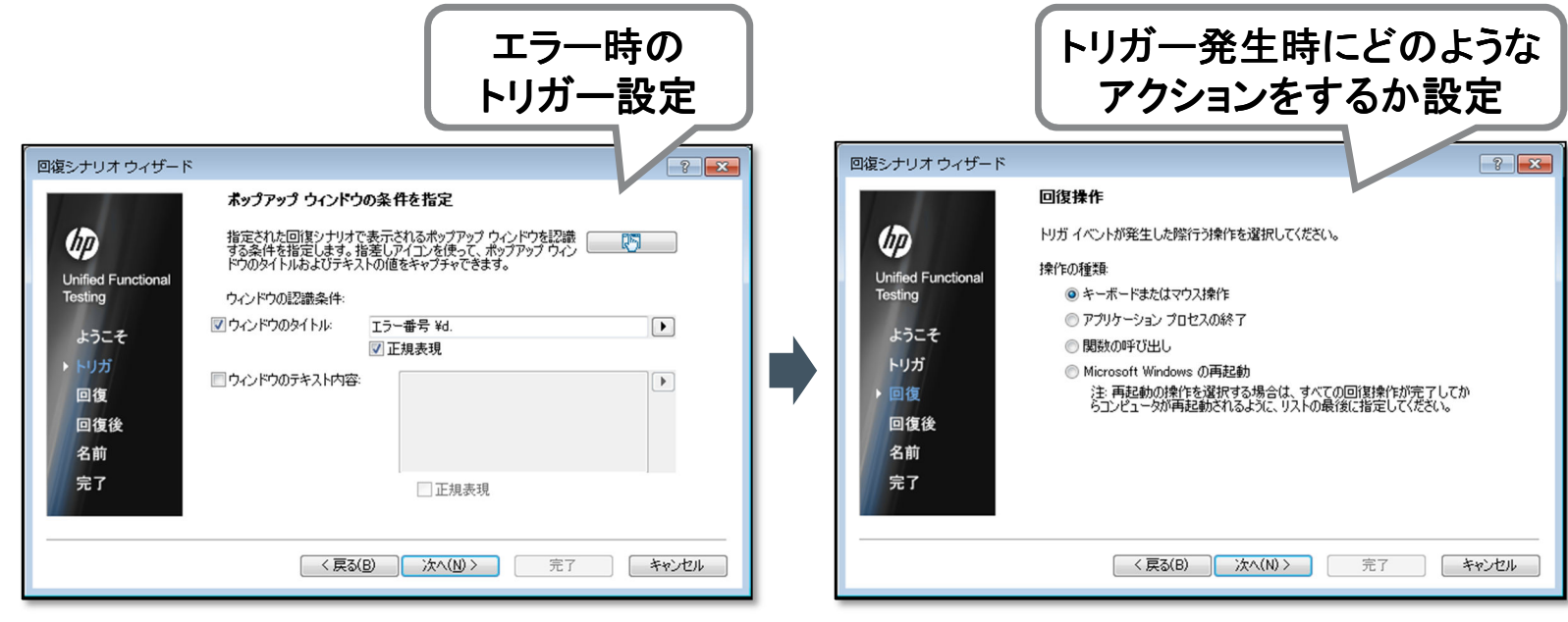

# プロセス連携を踏まえた モバイルテスト自動化

- 1. 自動化取り組みの前に知っておく事と注意点
- 2. 自動化率について知るべきポイント
- 3. HPE UFT & HPE MC を使った自動化スクリプト作成手順
- 4. テスト用モバイルデバイス&アプリ管理(ラボ管理)
- 5. CI/CD自動化プロセスへの統合方法とTIPS
- 6. 複数デバイス&アプリケーションのコントロール方法
- 7. インフラ構築&デプロイプロセスとテストツールの連携方法

UFT

### 機能テスト操作 **(1/3)** モバイルアプリケーション操作記録前準備

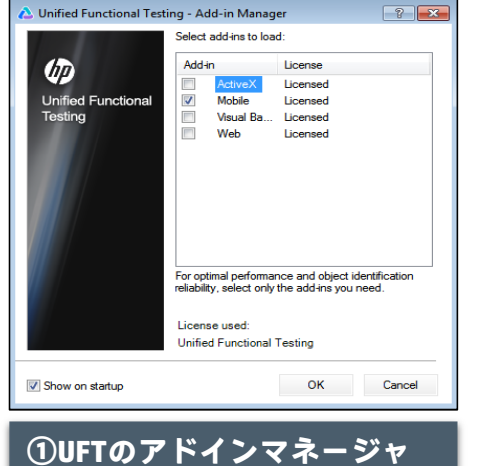

**でMobileアドインを有効化**

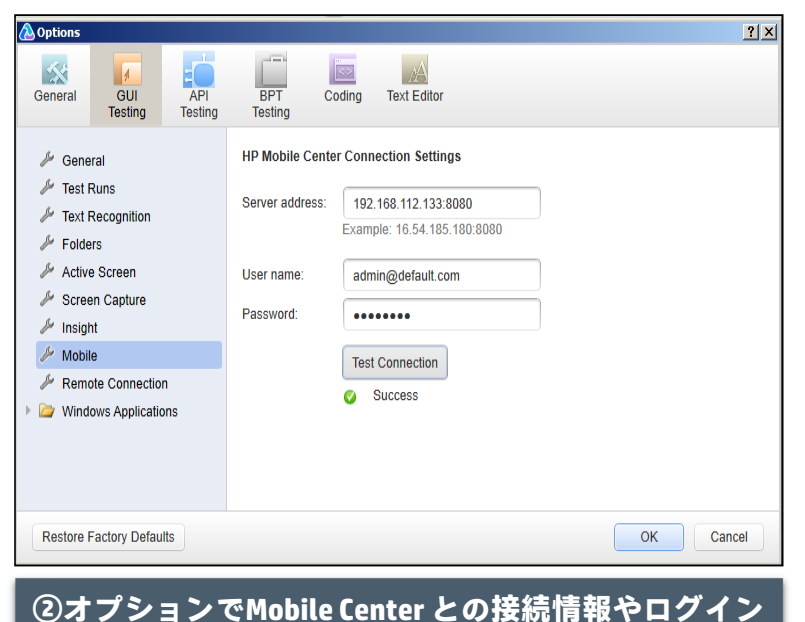

**ユーザ情報を入力**

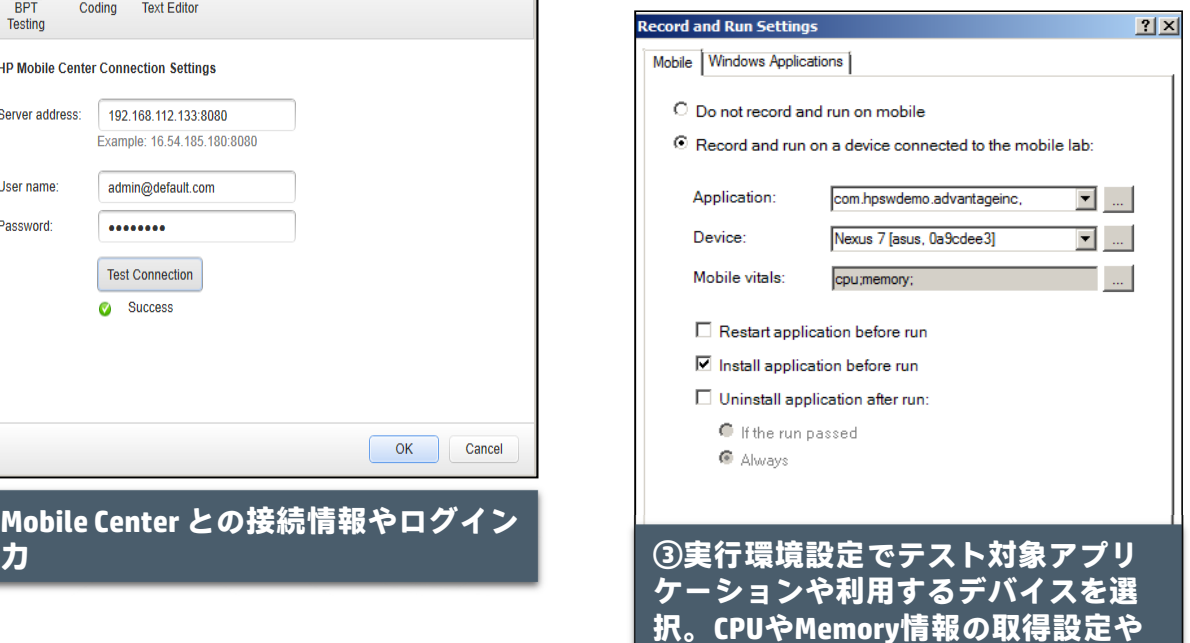

**アプリケーションのデプロイ設定等**

**も可能**

# 機能テスト操作 **(2/3)**

#### モバイルアプリケーションの操作をRDPもしくは実デバイス操作でスクリプト記録

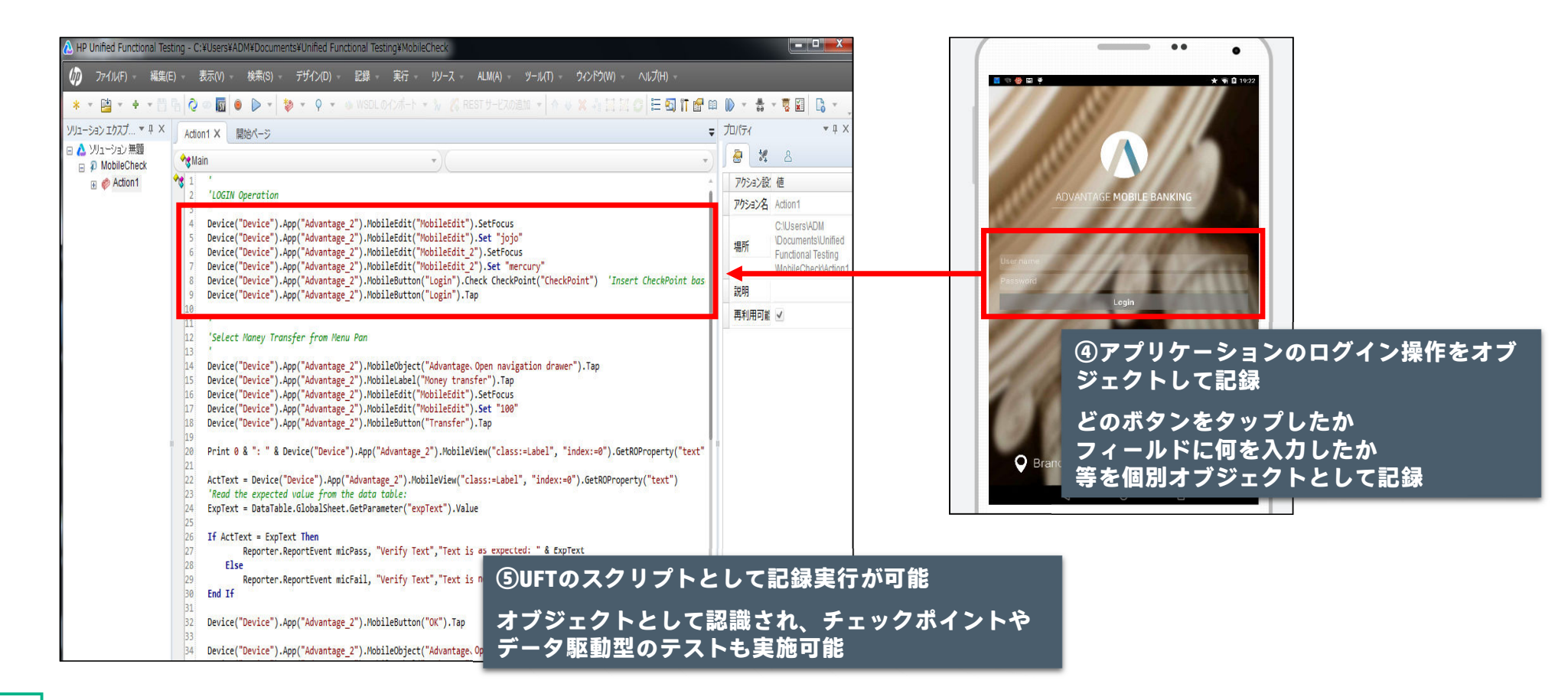

# 機能テスト操作 **(3/3)**

テスト結果レポート(チェックポイント結果、エビデンス画面&動画、デバイスバイタル&ログ)

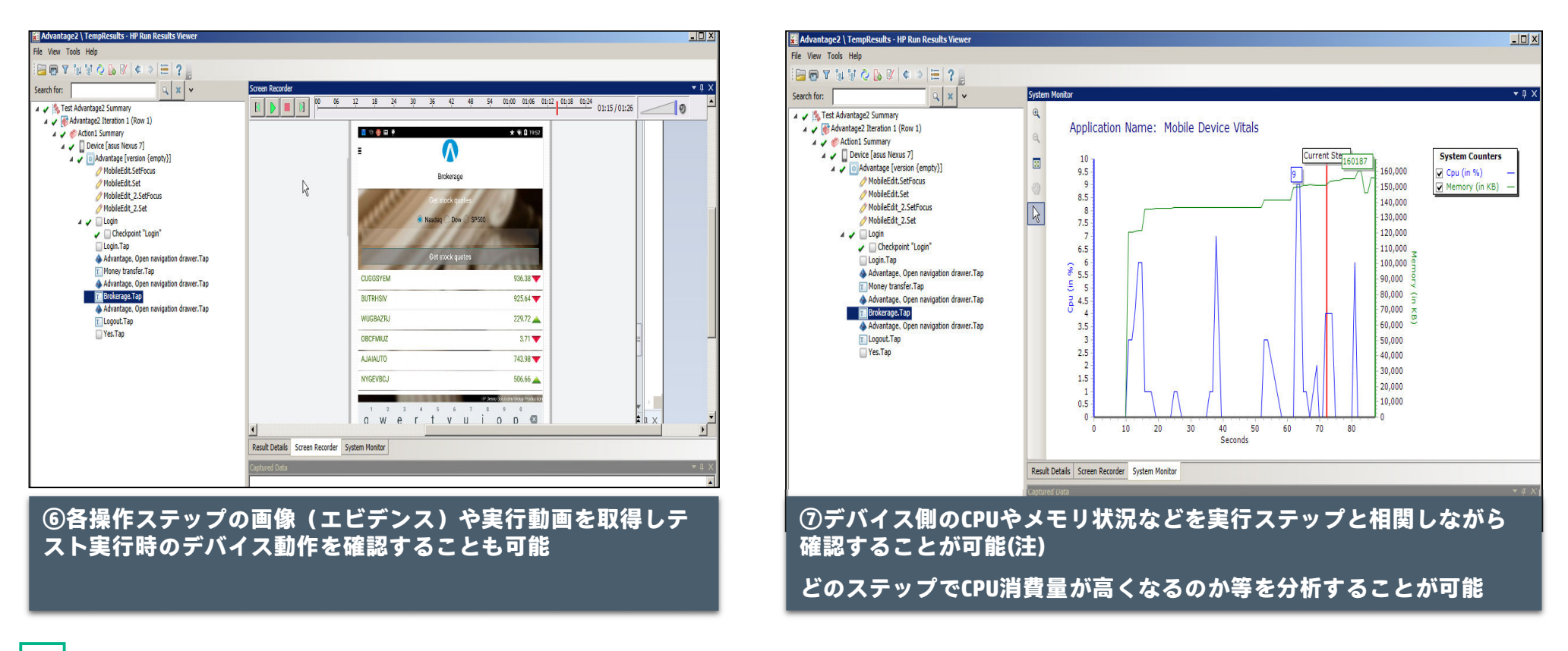

**Hewlett Packard** Enterprise

19(注) 消費電力量については将来予定

# プロセス連携を踏まえた モバイルテスト自動化

- 1. 自動化取り組みの前に知っておく事と注意点
- 2. 自動化率について知るべきポイント
- 3. HPE UFT & HPE MC を使った自動化スクリプト作成手順
- 4. テスト用モバイルデバイス&アプリ管理(ラボ管理)
- 5. CI/CD自動化プロセスへの統合方法とTIPS
- 6. 複数デバイス&アプリケーションのコントロール方法
- 7. インフラ構築&デプロイプロセスとテストツールの連携方法

### 「管理&ラボ機能」により大規模で煩雑になりがちな管理に対応

テスターはUFTからデバイスとアプリをクラウドとして利用する事で管理から開放されます

デバイスとOSの管理

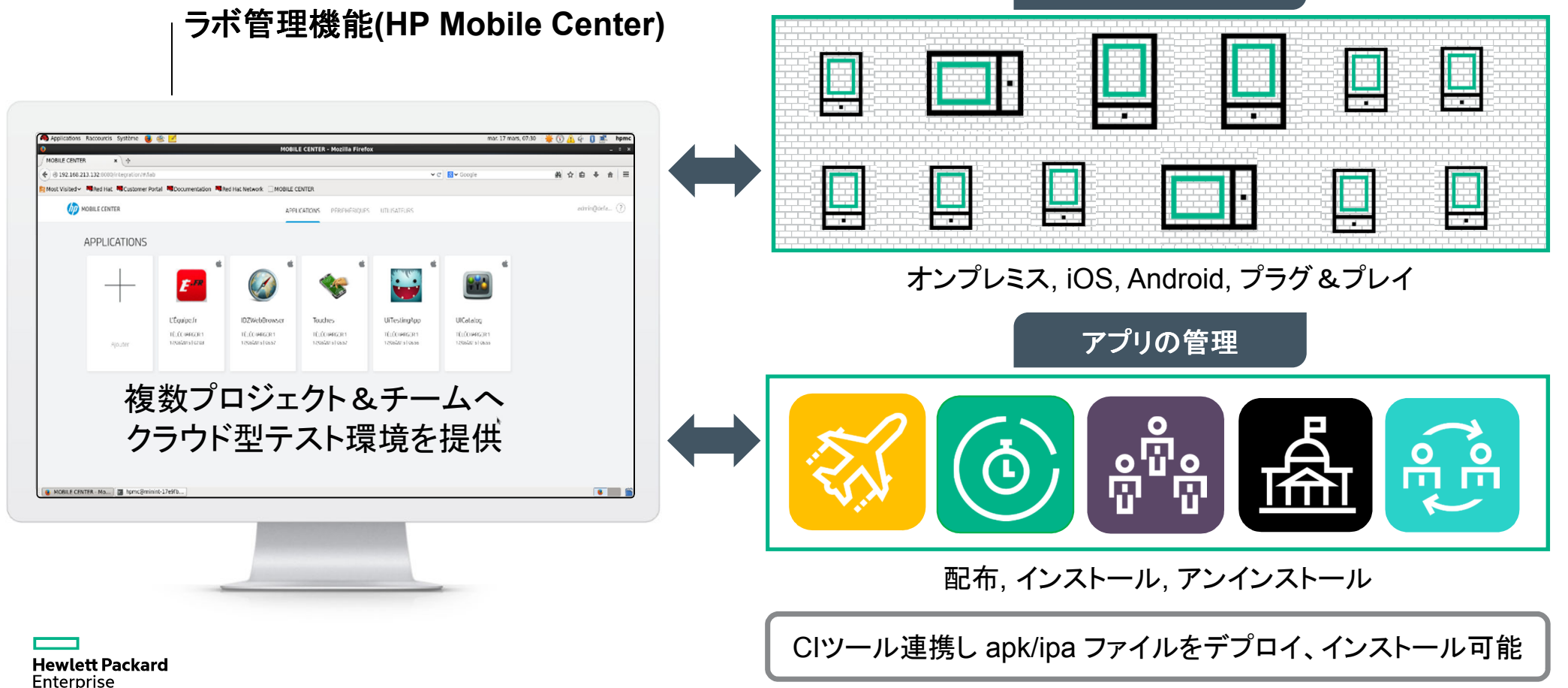

# プロセス連携を踏まえた モバイルテスト自動化

- 1. 自動化取り組みの前に知っておく事と注意点
- 2. 自動化率について知るべきポイント
- 3. HPE UFT & HPE MC を使った自動化スクリプト作成手順
- 4. テスト用モバイルデバイス&アプリ管理(ラボ管理)
- 5. CI/CD自動化プロセスへの統合方法とTIPS
- 6. 複数デバイス&アプリケーションのコントロール方法
- 7. インフラ構築&デプロイプロセスとテストツールの連携方法

# テスト時のアプリデプロイ自動化 **(1/2)**

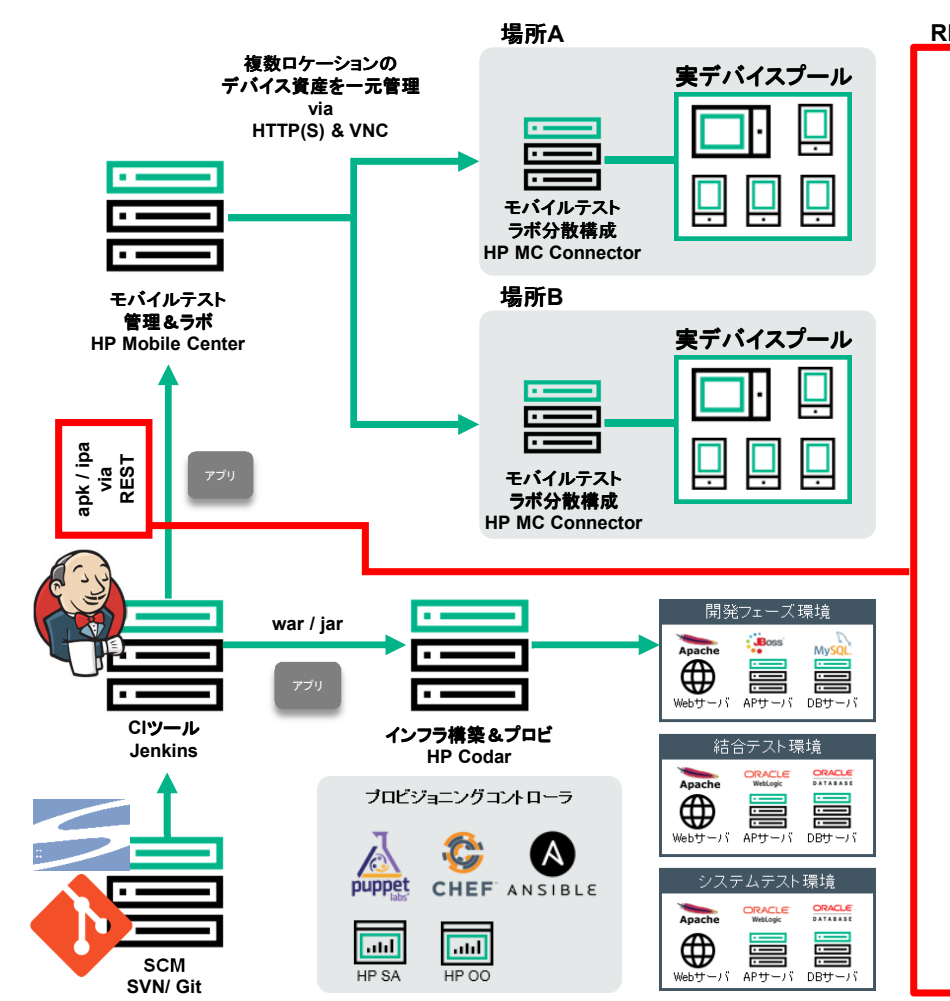

#### **REST** サンプル (**Ruby** ケース) **:** このスクリプトを **CI** ツールから実行

import sys.json, requests PROTOCOL = 'http' PORT = '8080'

SERVER = sys.argv[1]USER = sys.argv[2] PASS = sys.argv[3] $FILE = sys.argv[4]$ 

BASE\_URL = PROTOCOL + '://' + SERVER + ':' + PORT + '/rest' s = requests.Session() # LOGIN url = BASE\_URL + '/client/login' headers = {'Accept': 'application/json' , 'Content-Type': 'application/json; charset=UTF-8'} payload = {'name': USER , 'password': PASS , 'accountName': 'default'} response = s.post(url, headers=headers, data=json.dumps(payload)) print ("Connect: ", response status\_code)

hp4msecret = response.headers['x-hp4msecret'] jsession = s.cookies['JSESSIONID']

if response.status\_code == requests.codes.ok:

# UPLOAD APP

url = BASE\_URL + '/apps'

 file = {'fileUpload': open(FILE, 'rb')} headers = {'x-hp4msecret': hp4msecret, 'JSESSIONID': jsession} response = s.post(url, headers=headers, files=file)print ("Upload: ", response.status\_code)

if response.status\_code == requests.codes.ok: print ("App Name:", response.json()["name"]) print ("App Id:", response.json()["id"]) print ("App version:", response.json()["version"]) print ("App Count:", response.json()["count"])

# テスト時のアプリデプロイ自動化 **(2/2)**

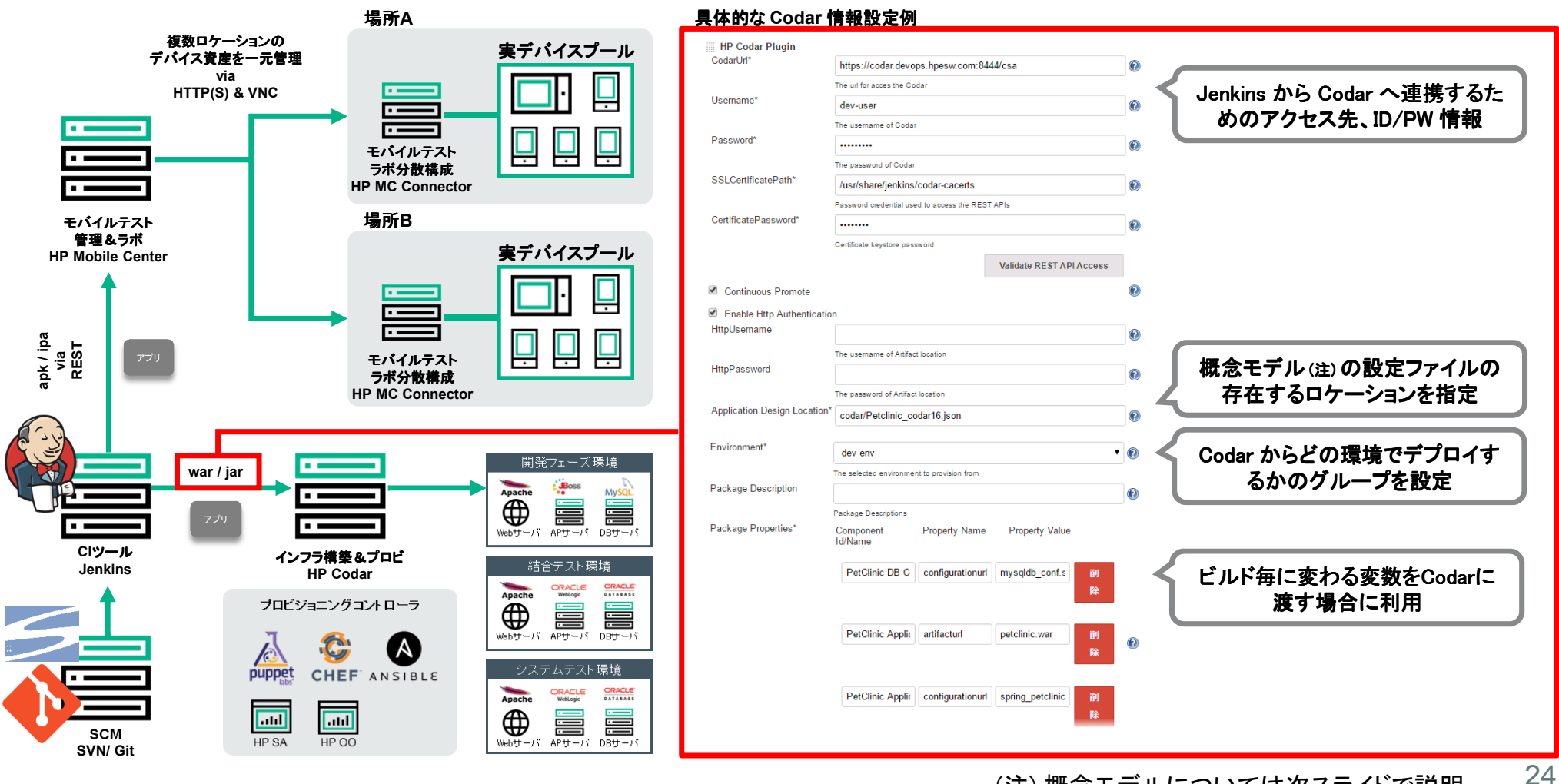

(注) 概念モデルについては次スライドで説明

### **Codar** をチーム全体で共有しプロセス標準化を実現

過去にデプロイした環境の開発からテストまで含めて保存し、短時間での環境再現が可能

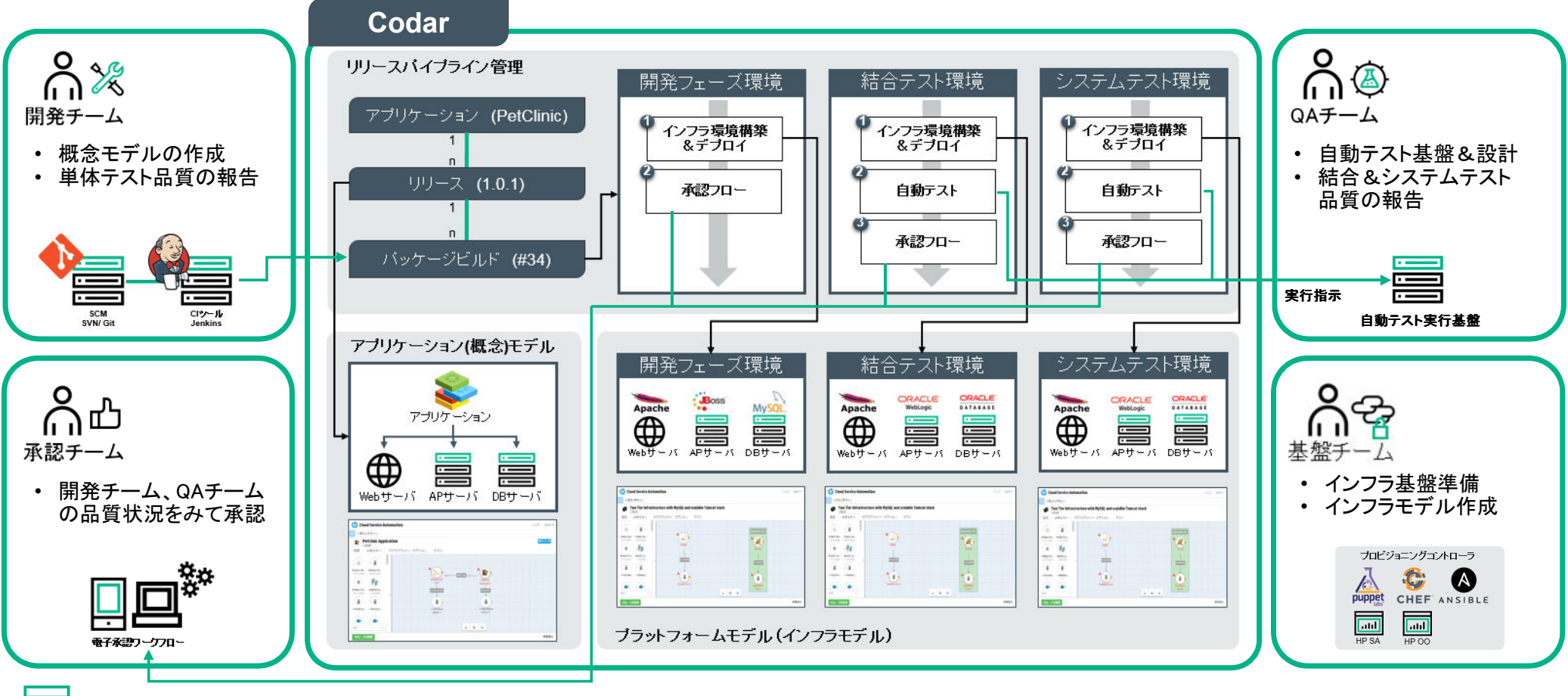

# **CI/CD**プロセスにおける**UFT**実行 **(1/3)**

Jenkins専用アドインを利用して設定可能

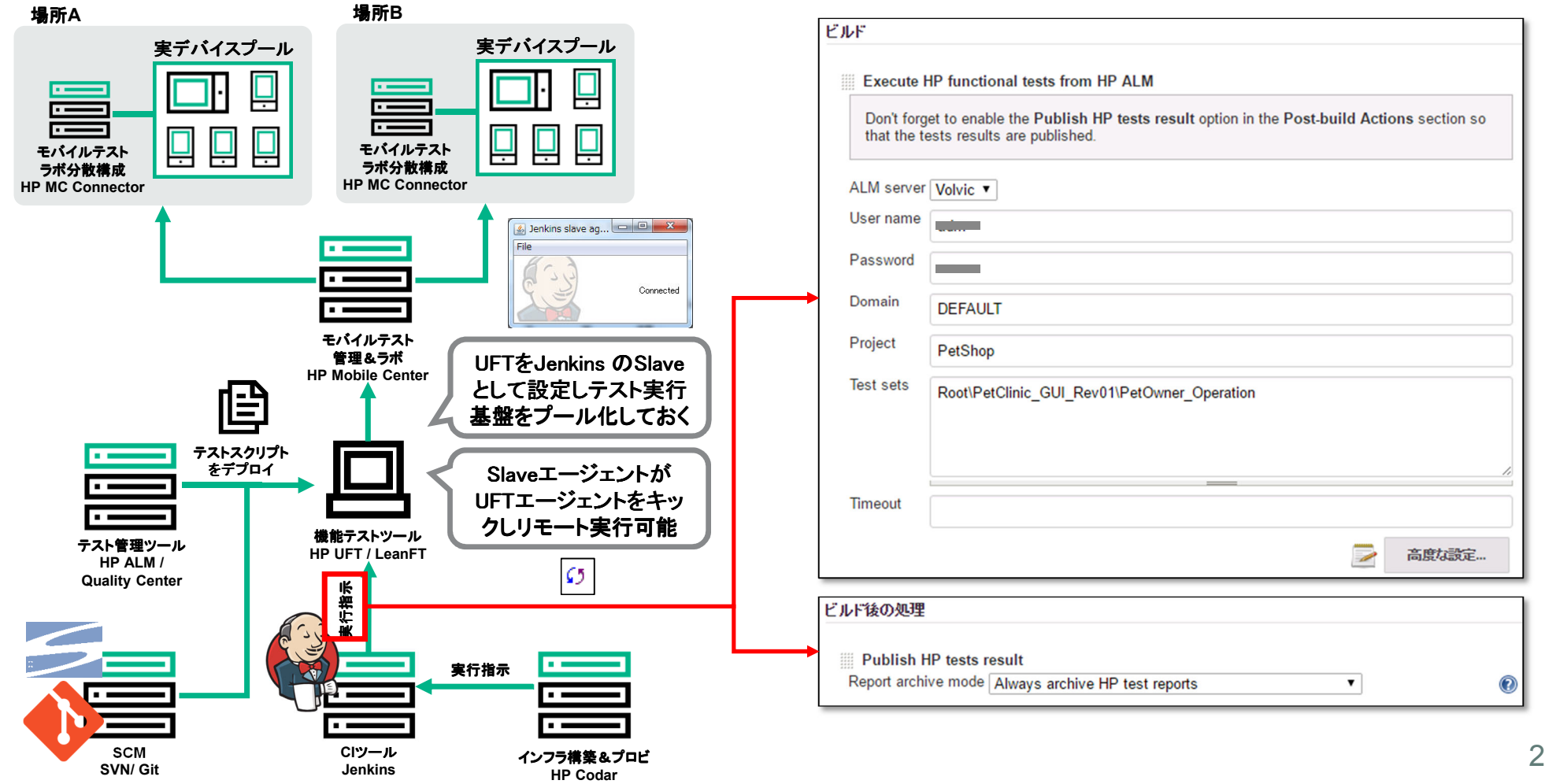

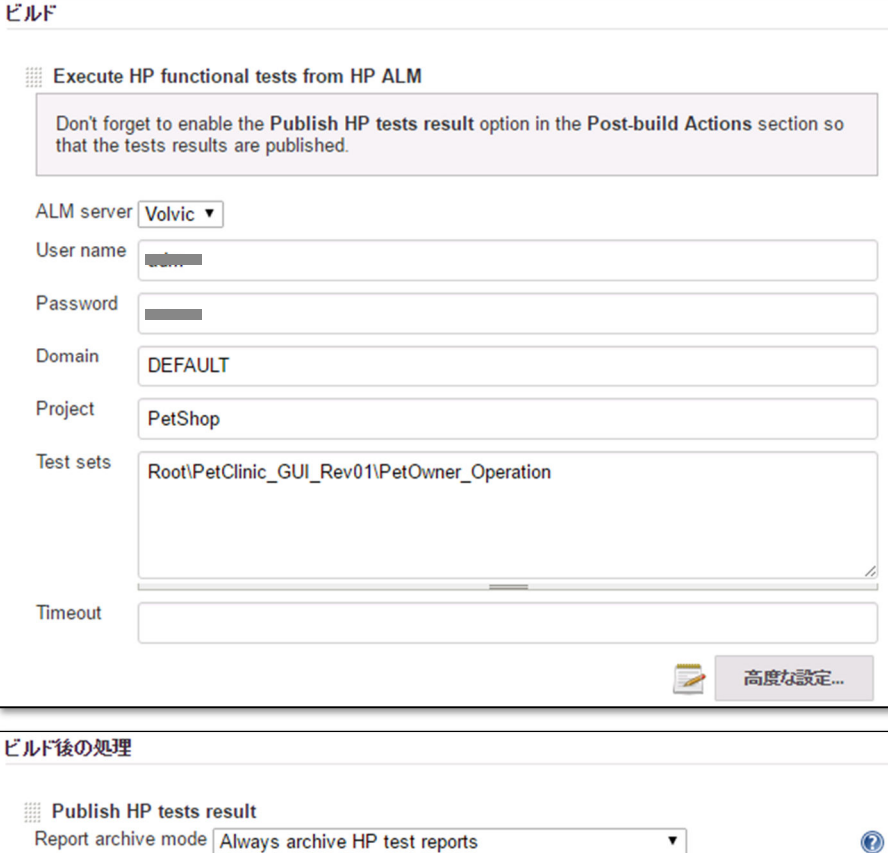

# **CI/CD**プロセスにおける**UFT**実行 **(2/3)**

テスト結果はUFTやALMクライアントを利用せずにJenkinsでも確認することが可能

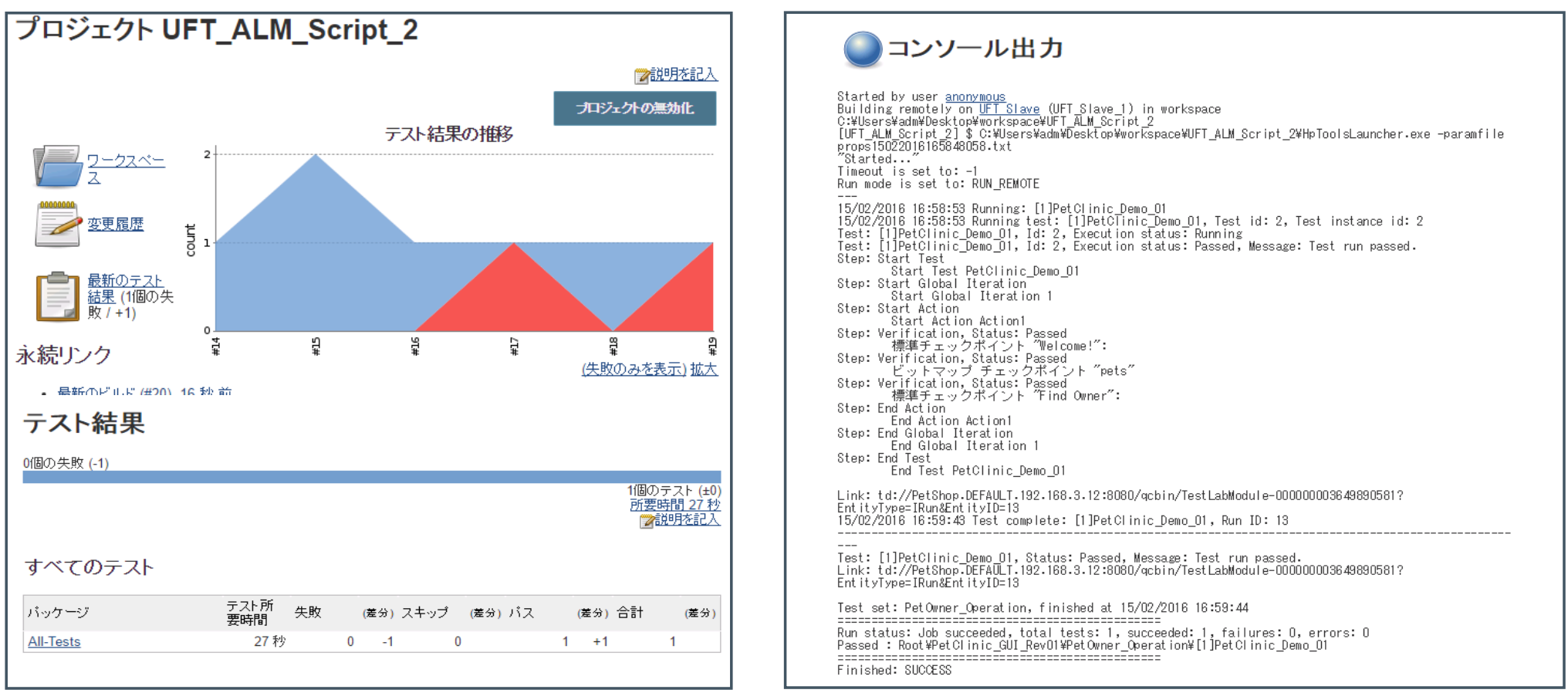

**Hewlett Packard** Enterprise

═

UFT

28

# **CI/CD**プロセスにおける**UFT**実行 **(3/3)**

ALM上からテスト結果と不具合のKPIやレポートをチェック可能(QA担当者や承認者が利用)

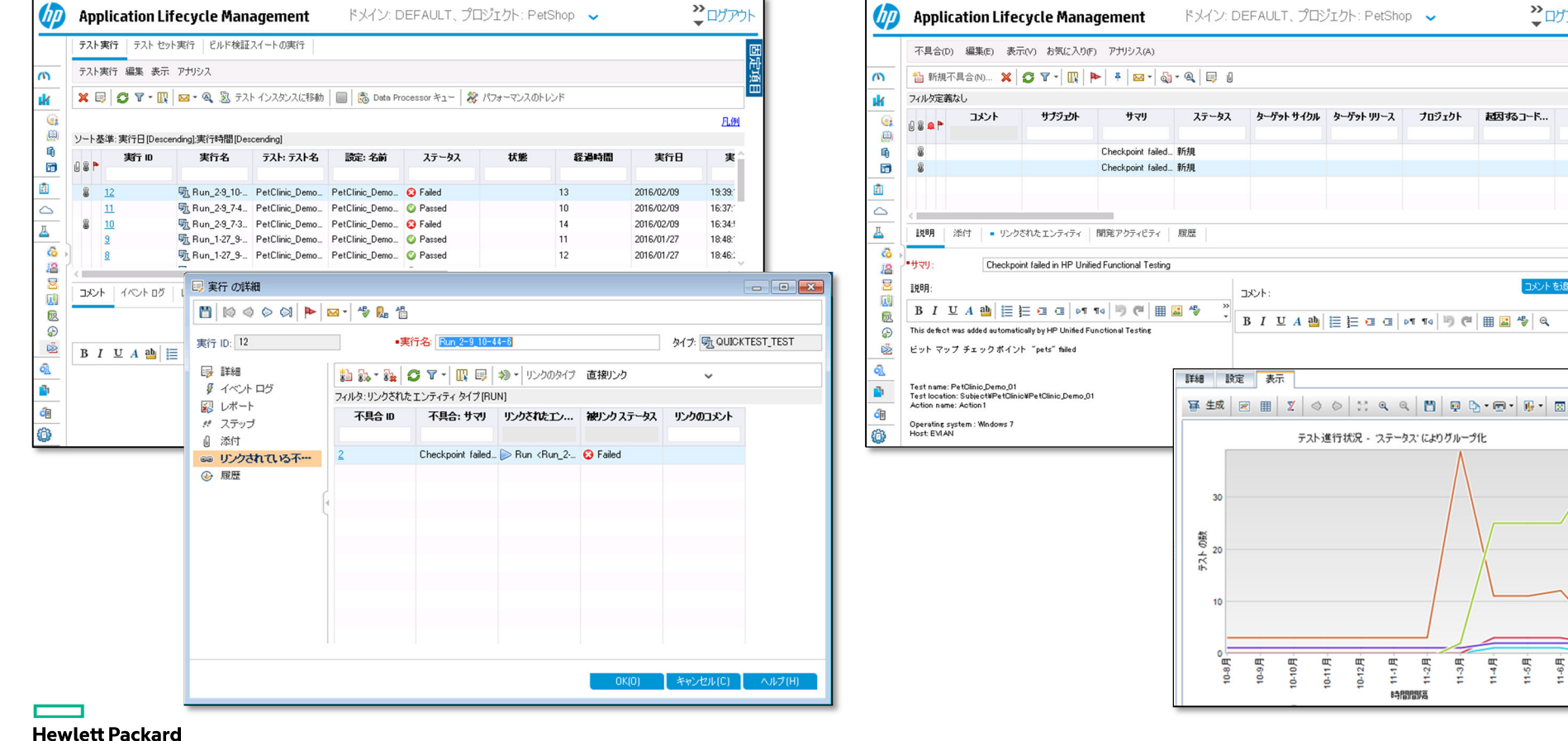

Enterprise

 $2D7$ 

槲

¥

Blocked

MotCompleted Passed

 $\triangledown$   $\blacksquare$  Failed  $\nabla$  Mo Run

N.L. #3Bhn

最大するユード

 $1.45$ 

1.6月

 $1.78$ 

1.5<sub>B</sub>

コメント

 $0.9<sub>g</sub>$  $0.10<sub>0</sub>$ 0-11月 10-12月  $11 - 1.5$  $11-2$   $\overline{B}$  $1-3$ 

**BIUA ab EEGG of To B @ EQ SQ** 

テスト進行状況 - ステータス によりグループ化

時間間隔

# プロセス連携を踏まえた モバイルテスト自動化

- 1. 自動化取り組みの前に知っておく事と注意点
- 2. 自動化率について知るべきポイント
- 3. HPE UFT & HPE MC を使った自動化スクリプト作成手順
- 4. テスト用モバイルデバイス&アプリ管理(ラボ管理)
- 5. CI/CD自動化プロセスへの統合方法とTIPS
- 6. 複数デバイス&アプリケーションのコントロール方法
- 7. インフラ構築&デプロイプロセスとテストツールの連携方法

# **1**つのスクリプトを複数デバイスで実行し効率化 スクリプトを複数デバイスで実行し効率化**(**注**)**

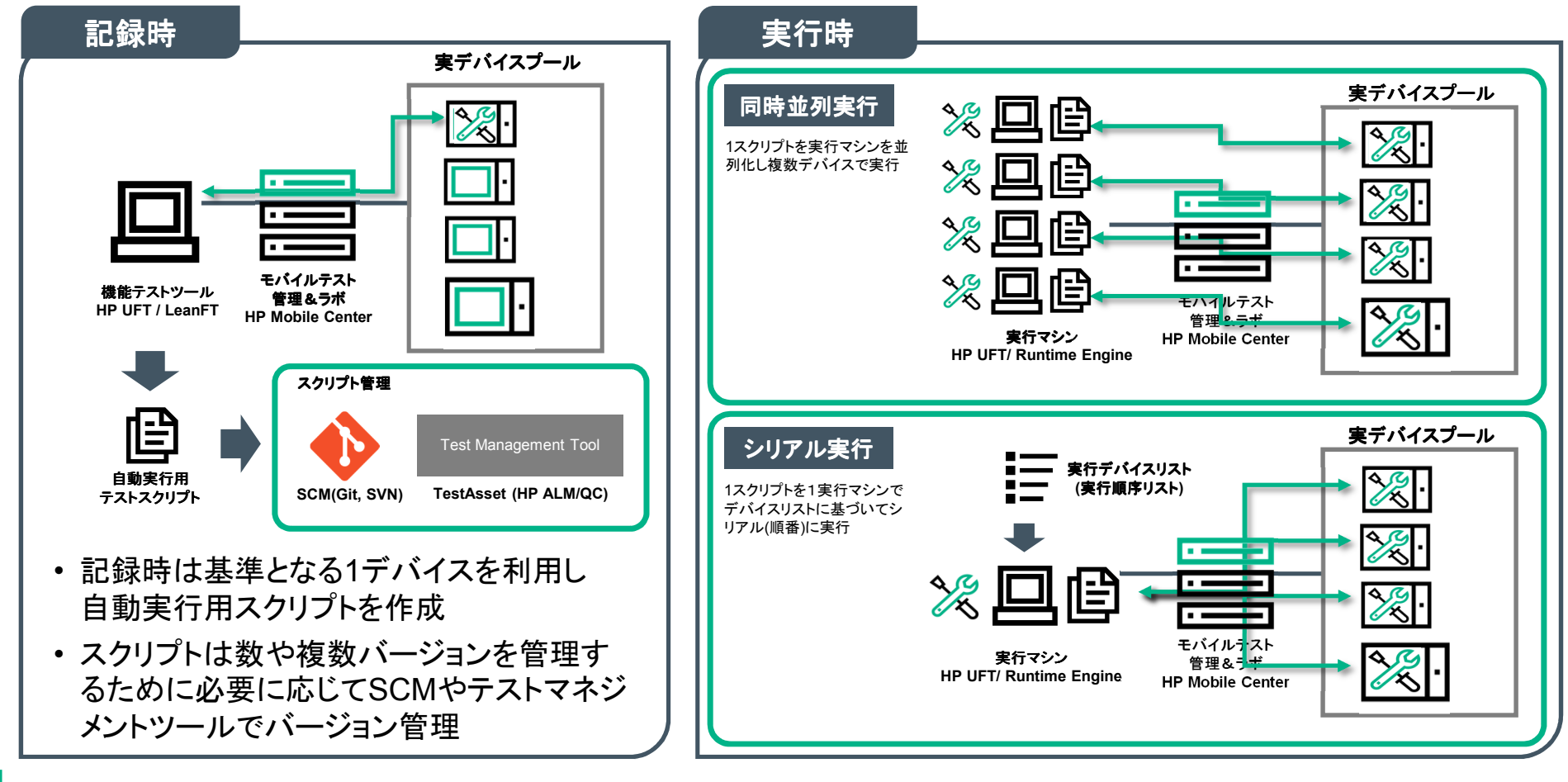

**Hewlett Packard** Enterprise

(注)現在はWeb以外はプラットフォーム毎

### 自動スクリプトによるマルチデバイス、アプリコントロール記述方法

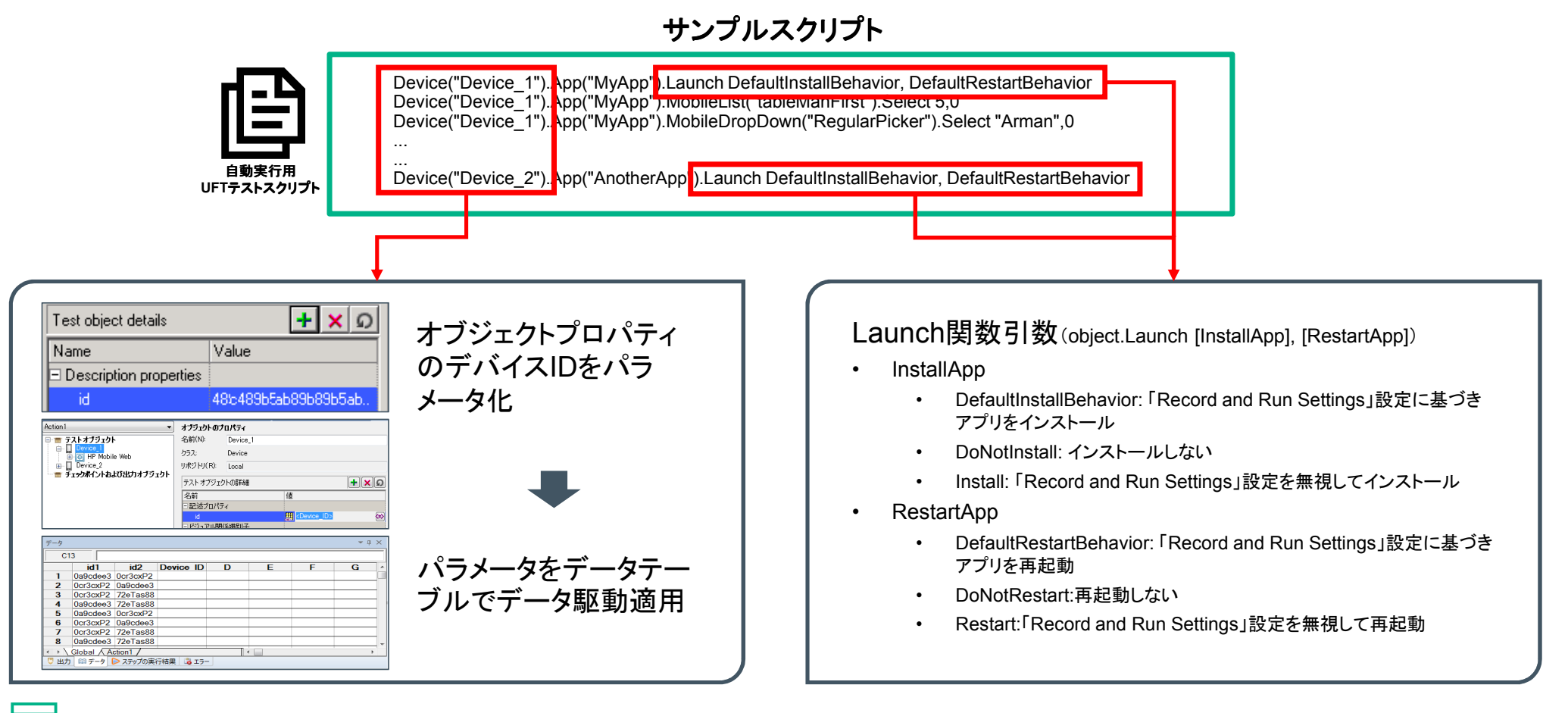

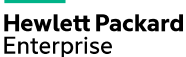

# プロセス連携を踏まえた モバイルテスト自動化

- 1. 自動化取り組みの前に知っておく事と注意点
- 2. 自動化率について知るべきポイント
- 3. HPE UFT & HPE MC を使った自動化スクリプト作成手順
- 4. テスト用モバイルデバイス&アプリ管理(ラボ管理)
- 5. CI/CD自動化プロセスへの統合方法とTIPS
- 6. 複数デバイス&アプリケーションのコントロール方法
- 7. インフラ構築&デプロイプロセスとテストツールの連携方法

### インフラ環境で動的に変わる環境情報がある場合の課題と対応

リソースプールから環境を切り出した際にIP 切り出した際にIPアドレスが変わる アドレスが変わる

- クラウド環境でオーケストレーションツールで構築され た環境においてIPアドレスなど環境情報が動的に変化する場合、テストスクリプトが動作しない
- $\bullet$  回避策としては、次が考えられる(IPアドレスの場合)
	- 1. 割り当てられたIPアドレスを取得し DNS を修正するスクリ プトを実行する
	- 2. 予めテストスクリプトのアドレス部分をパラメータ化しておき、<br>- 割り当てられたIPアドレスを取得L スクリプトを実行する 割り当てられたIPアドレスを取得しスクリプトを実行する

次スライドで2の方法を説明します

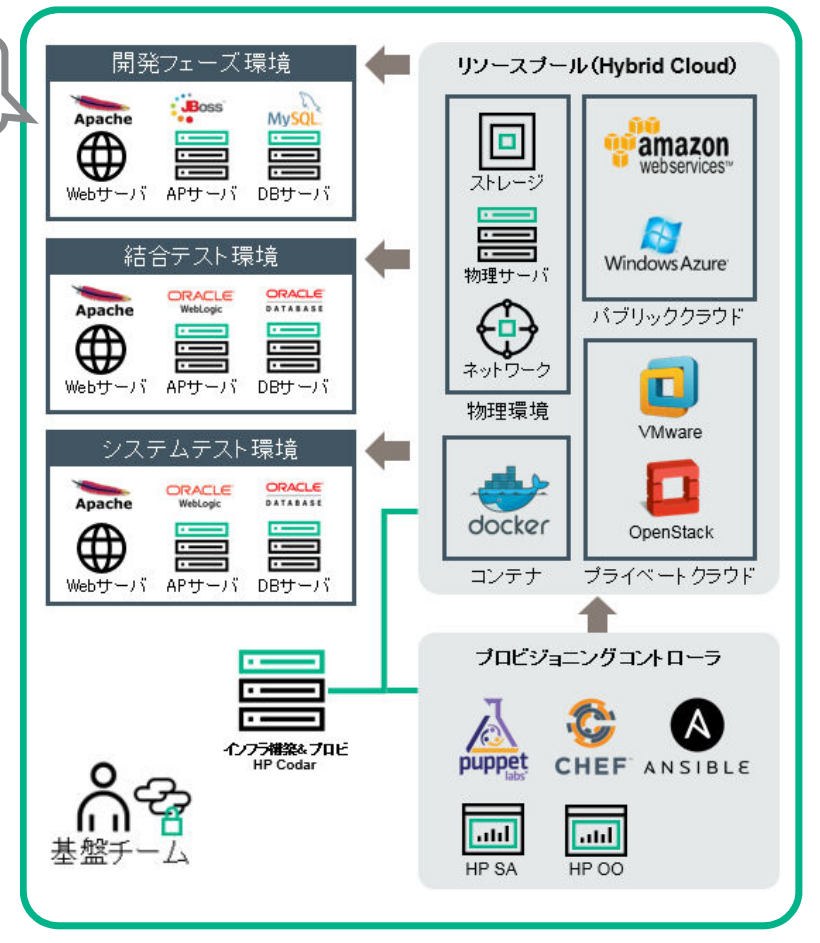

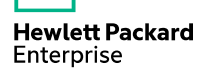

### テストツールのアクセス先を動的に変更する設定例(**UFT**パラメータ利用)

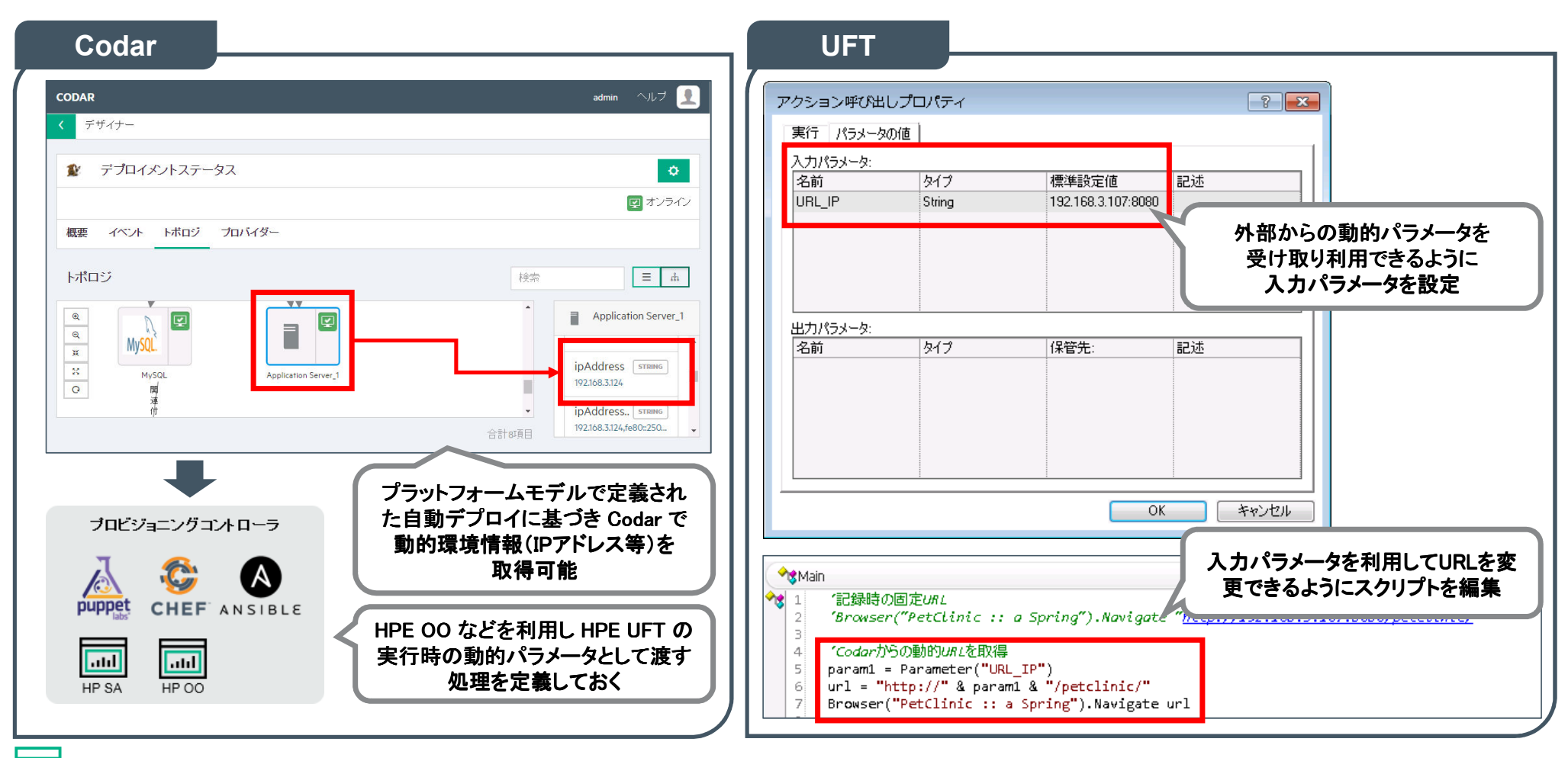

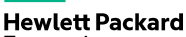

Enterprise

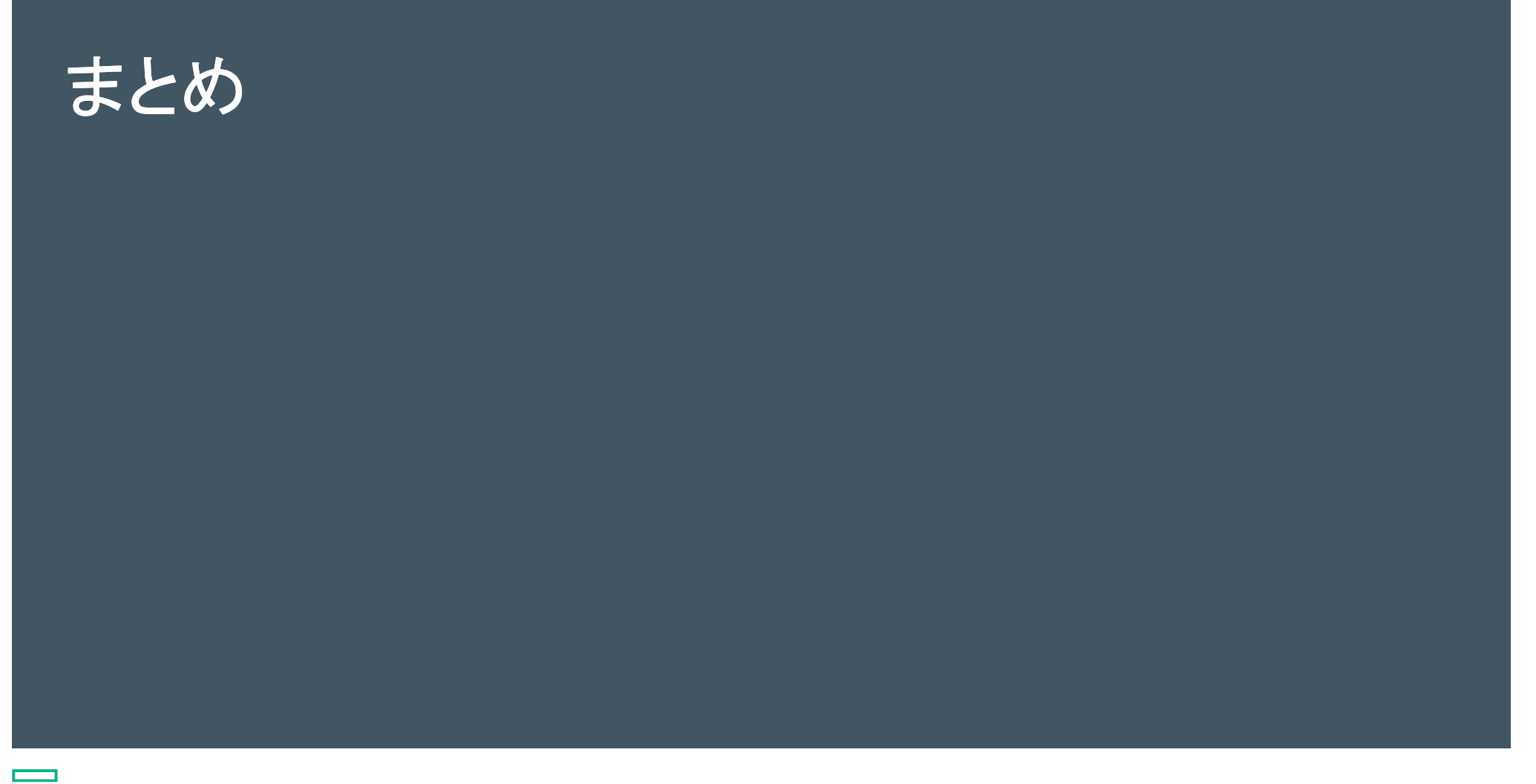

# **HPE の優位性**<br>Capgemini 社のW(

Capgemini 社のWQRに7年連続で協力、企業の品質への取り組み状況をリサーチ

- 最新版(2015年10月版)では、世界の1500人以上の開発者、テスターを対象にリサーチを実施
- 2014年度に比べ、テストケースに対する自動化率が28%から $\bullet$ 45%まで大きく伸びており、世界的にもテスト自動化にフォーカスがあたっている
- キーベネフィットとして「早い不具合検出」、「テスト内容の透明性」、「テストサイクル時間の短縮」、「テスト費用の削減」、「再利用性」 が認識されており、テスト自動化への投資を後押ししている

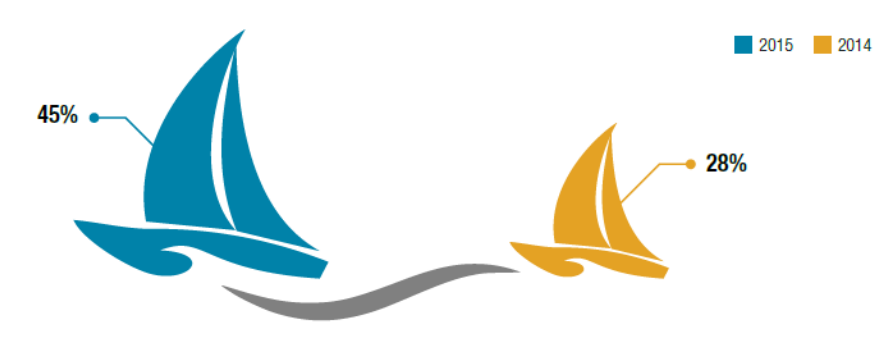

対象企業内テスト自動化率

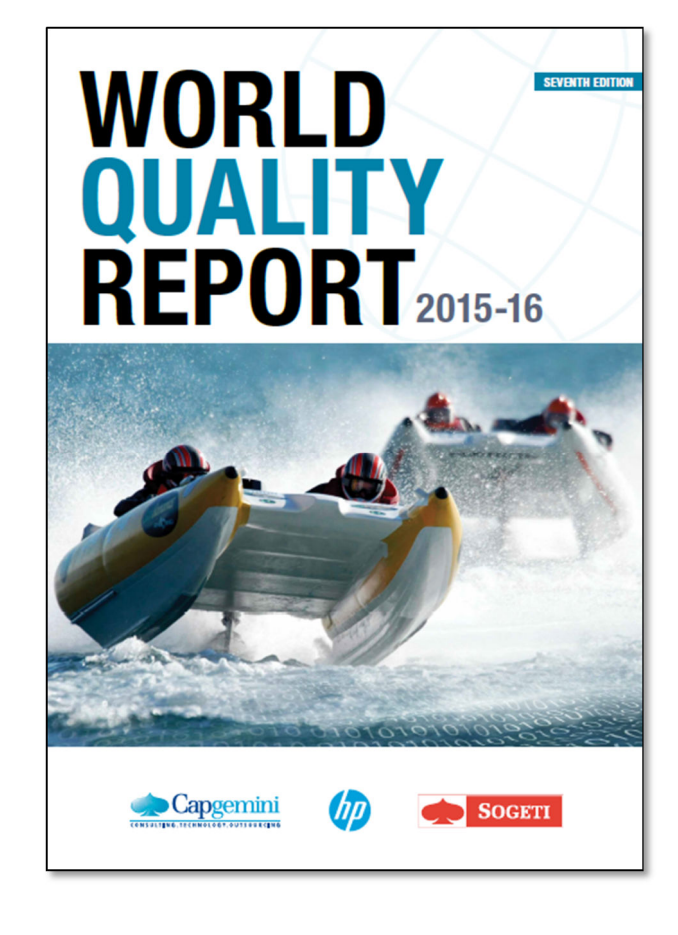

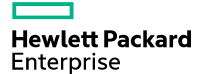

### まとめ

本セッションのまとめ

- モバイルアプリケーションの自動化は、デバイスで動作するアプリの機能テストを自動化するスクリ プト作成をどうするかにフォーカスされがちだが、自動化の範囲としてどこまで本来はカバーすべきか、期待する自動化範囲に対する自動化率を押さえて取り組むのがよい。
- テスト自動化ツールをCI/CDプロセスの中で活用するためにはビルドしたアプリパッケージのテスト 環境デバイスへのデプロイ、CIツールからのテスト実行連携、品質計測のためのテスト管理ツールとの連携が出来るかを確認しておくとよい。
- DevOpsを実現する中でインフラ構築&プロビツールによる動的環境情報がテストスクリプト実行に $\bullet$ 影響するのであれば、どのように動的環境情報を取得し利用できるかを事前に確認しておくとよい。

「どこから手をつけるべきか」や「進め方のベストプラクティス」などお気軽にご相談ください

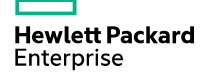

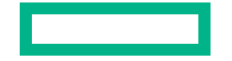

### **Hewlett Packard** Enterprise

# **Thank you**

Contact information